# Confronto tra le operazioni di layer 2 dei software di sistema CatOS e Cisco IOS sugli switch Catalyst 6500/6000

### Sommario

[Introduzione](#page-0-0) **[Prerequisiti](#page-0-1) [Requisiti](#page-0-2)** [Componenti usati](#page-1-0) **[Convenzioni](#page-1-1)** [Differenza tra i software di sistema CatOS e Cisco IOS](#page-1-2) [Immagini software Catalyst 6500/6000 CatOS e Cisco IOS](#page-1-3) [Informazioni sulle convenzioni nei nomi delle immagini software per i software CatOS e Cisco IOS](#page-1-4) [Differenze di sistema predefinite tra i software CatOS e Cisco IOS](#page-3-0) [Informazioni sulle interfacce nel software di sistema Cisco IOS](#page-4-0) [Modalità interfaccia \(porta\) nel software Cisco IOS](#page-4-1) [Configurazione interfacce Ethernet L2](#page-4-2) [Matrice dei comandi CatOS/Cisco IOS per configurazione e stato delle porte](#page-5-0) [Comprendere l'uso del comando range nel software Cisco IOS](#page-7-0) [Configurazioni software Cisco IOS](#page-8-0) [Configurazione dei trunk nel software Cisco IOS](#page-8-1) [Configurazione di EtherChannel nel software Cisco IOS](#page-11-0) [Configurazione delle VLAN nel software Cisco IOS](#page-14-0) [Configurazione del VTP nel software Cisco IOS](#page-16-0) [Matrice di comandi del software CatOS/Cisco IOS](#page-18-0) [Informazioni correlate](#page-21-0)

<span id="page-0-0"></span>Introduzione

Questo documento familiarizza gli utenti di Catalyst OS (CatOS) con le configurazioni di layer 2 (L2) usate dal software di sistema Cisco IOS®. Questo documento descrive le analogie e le differenze tra i software CatOS e Cisco IOS per quanto riguarda comandi e concetti come porte/interfacce, trunk, canali, VLAN e VTP (Virtual Trunk Protocol). Il documento fornisce una [matrice dei comandi del software CatOS/Cisco IOS](#page-18-0) da consultare rapidamente per quanto riguarda i comandi più comuni.

# <span id="page-0-1"></span>**Prerequisiti**

<span id="page-0-2"></span>**Requisiti** 

Nessun requisito specifico previsto per questo documento.

#### <span id="page-1-0"></span>Componenti usati

Il documento può essere consultato per tutte le versioni software o hardware.

#### <span id="page-1-1"></span>**Convenzioni**

Per ulteriori informazioni sulle convenzioni usate, consultare il documento [Cisco sulle convenzioni](http://www.cisco.com/en/US/tech/tk801/tk36/technologies_tech_note09186a0080121ac5.shtml) [nei suggerimenti tecnici.](http://www.cisco.com/en/US/tech/tk801/tk36/technologies_tech_note09186a0080121ac5.shtml)

### <span id="page-1-2"></span>Differenza tra i software di sistema CatOS e Cisco IOS

CatOS sul Supervisor Engine e software Cisco IOS sull'MSFC (ibrido): è possibile usare un'immagine CatOS come software di sistema per eseguire Supervisor Engine sugli switch Catalyst 6500/6000. Se è installato l'MSFC opzionale, usare un'immagine del software Cisco IOS separata.

Software Cisco IOS su Supervisor Engine e su MSFC (nativo): è possibile usare un'unica immagine software Cisco IOS come software di sistema per eseguire sia il Supervisor Engine sia l'MSFC sugli switch Catalyst 6500/6000.

Nota: per ulteriori informazioni, consultare il documento sul [confronto tra i sistemi operativi Cisco](http://www.cisco.com/en/US/prod/collateral/switches/ps5718/ps708/prod_white_paper09186a00800c8441.html) [Catalyst e Cisco IOS per gli switch Cisco Catalyst serie 6500.](http://www.cisco.com/en/US/prod/collateral/switches/ps5718/ps708/prod_white_paper09186a00800c8441.html)

## <span id="page-1-3"></span>Immagini software Catalyst 6500/6000 CatOS e Cisco IOS

Gli switch Catalyst 6500/6000 possono eseguire uno di due tipi di software.

CatOS: Questa implementazione è equivalente dal punto di vista logico a uno switch Catalyst serie 5500/5000 con un Route Switch Module (RSM). Quando si esegue in modalità CatOS, sono disponibili due immagini software separate. Il modulo MSFC esegue un'immagine software Cisco IOS tradizionale e il Supervisor Engine esegue il CatOS tradizionale. Ogni dispositivo dispone di un proprio file di configurazione.

Cisco IOS Software: Questa implementazione fornisce un'unica interfaccia "di tipo router". La divisione tra il router (denominato Route Processor [RP]) e il Supervisor Engine dello switch (denominato Switch Processor [SP]) è trasparente per l'utente. Esiste una singola connessione alla console, un file di configurazione e un'immagine software.

Nota: è sempre necessario un'immagine di avvio MSFC1 per consentire il corretto caricamento di MSFC1. L'immagine di avvio è necessaria per il supporto hardware e fornisce un backup per le situazioni di ripristino di emergenza. L'immagine software carica effettivamente il software necessario per la piena funzionalità del router.

Oltre all'MSFC, è necessario un modulo Policy Feature Card (PFC).

<span id="page-1-4"></span>Informazioni sulle convenzioni nei nomi delle immagini software per i software CatOS e Cisco IOS

In CatOS, lo switch Supervisor Engine e l'MSFC eseguono immagini software separate.

Per quanto riguarda il Supervisor Engine, sono disponibili due tipi di immagine: uno per Supervisor Engine Is e l'altro per Supervisor Engine II. Il numero che segue il prefisso cat6000-sup indica la differenza nelle immagini.

Se il prefisso cat6000-sup è seguito da 2, l'immagine è per Catalyst Supervisor Engine II. Se un prefisso 720 segue il prefisso cat6000-sup, l'immagine è per Catalyst Supervisor Engine 720. Se né un prefisso 2 né 720 seguono cat6000-sup, l'immagine è per Catalyst Supervisor Engine I. Ad esempio, un file con il nome "cat6000-sup.6-2-3.bin" è per Supervisor Engine I. Un file con il nome "cat6000-sup2.6-2-3.bin" è per Supervisor Engine II. Per scaricare queste immagini, consultare il documento sul [download del software - Software Catalyst 6500/6000 CatOS](http://www.cisco.com/cgi-bin/tablebuild.pl/cat6000-sup?psrtdcat20e2) (solo utenti [registrati\)](http://tools.cisco.com/RPF/register/register.do).

Quando si esegue CatOS con software Cisco IOS sull'MSFC1, MSFC2 o MSFC3, ogni tipo MSFC esegue una propria immagine separata. L'area [Download Software](http://www.cisco.com/cisco/web/download/index.html) (solo utenti [registrati\)](http://tools.cisco.com/RPF/register/register.do) incorpora queste immagini. Per scaricare l'immagine di MSFC1, MSFC2 o MSFC3, vai alla pagina di [download del software Cisco](http://www.cisco.com/cisco/web/download/index.html).

Il software di sistema Cisco IOS esegue un'immagine software combinata per Supervisor Engine e per la scheda secondaria MSFC. Per l'utente, è disponibile una sola immagine da caricare in Flash. Il tipo di installazione di Supervisor Engine e di MSFC classifica ciascuna immagine. Le categorie di immagini nell'area [Download Software](http://www.cisco.com/cisco/web/download/index.html) (solo utenti [registrati](http://tools.cisco.com/RPF/register/register.do)) sono:

- Supervisor Engine 720/MSFC3 (CAT600-SUP720/MSFC3)
- Supervisor Engine 2/MSFC2 (CAT6000-SUP2/MSFC2)
- Supervisor Engine 1/MSFC2 (CAT6000-SUP1/MSFC2)
- Supervisor Engine 1/MSFC1 (CAT6000-SUP1/MSFC1)

Per scaricare le immagini del software di sistema Cisco IOS, consultare il documento sul [download del software - Software Catalyst 6500/6000 Cisco IOS](http://tools.cisco.com/support/downloads/go/Redirect.x?mdfid=270638920) (solo utenti [registrati\)](http://tools.cisco.com/RPF/register/register.do).

Nota: un Supervisor Engine II deve utilizzare una scheda secondaria MSFC2; un Supervisor Engine II non può utilizzare la scheda secondaria MSFC originale.

Per determinare l'immagine attualmente in esecuzione, eseguire il comando show version.

Nota: In modalità ibrida, usare il comando show version sui rispettivi moduli per determinare l'immagine corrente su cui sono in esecuzione.

Ad esempio, in questo caso, il comando show version indica un Catalyst 6500 con MSFC2 che esegue CatOS sul Supervisor Engine e il software Cisco IOS sull'MSFC.

Hybrid\_Cat6500>(enable) **show version** WS-C6509 Software, Version NmpSW: 7.6(4) Copyright (c) 1995-2003 by Cisco Systems NMP S/W compiled on Nov 4 2003, 19:22:09 System Bootstrap Version: 5.3(1)

System Boot Image File is 'bootflash:cat6000-supk8.7-6-4.bin' System Configuration register is 0x2102

Hardware Version: 2.0 Model: WS-C6509 Serial #: SCA043500S2 PS1 Module: WS-CAC-1300W Serial #: SON04340836

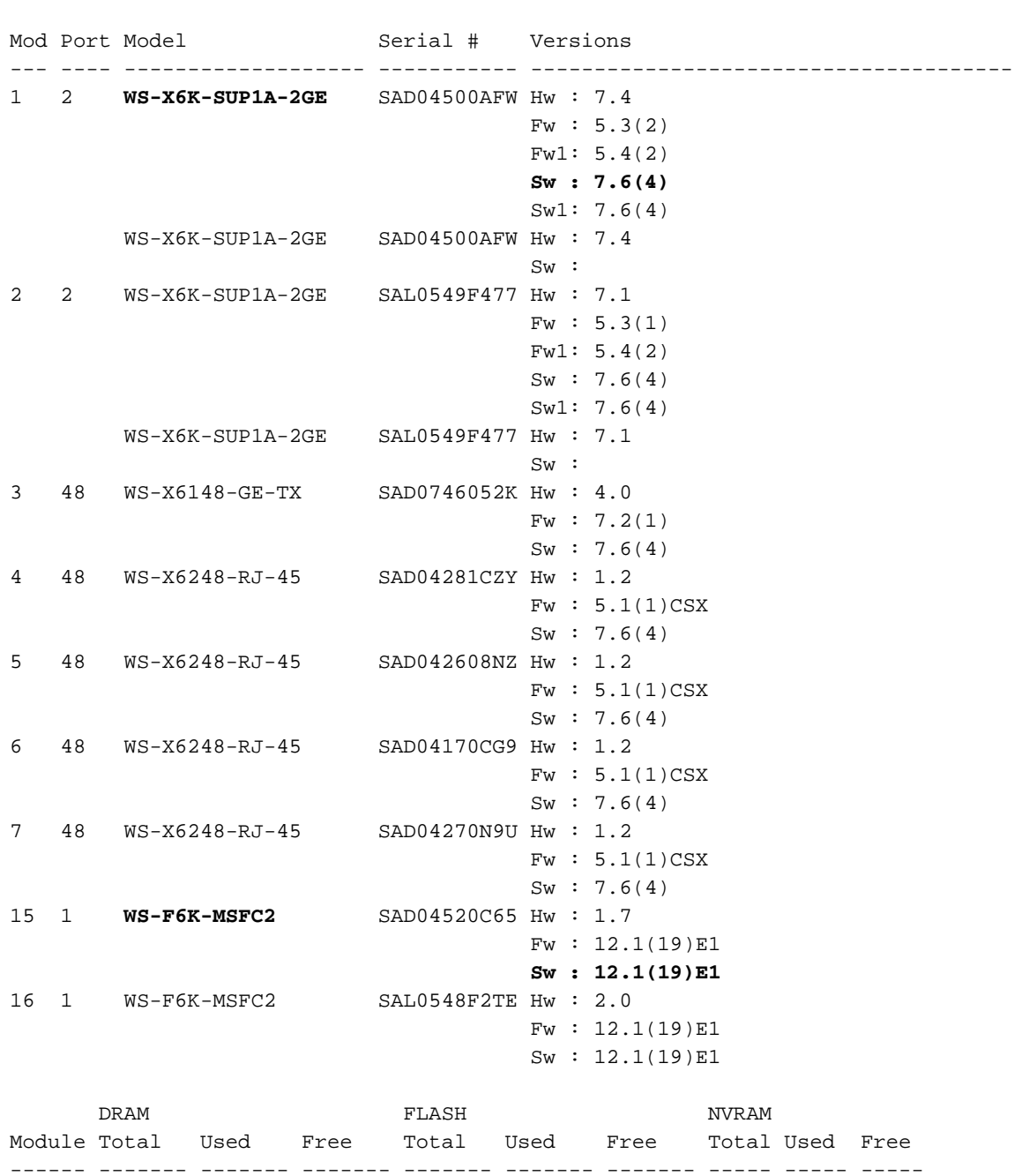

PS2 Module: WS-CAC-1300W Serial #: SNI05470791

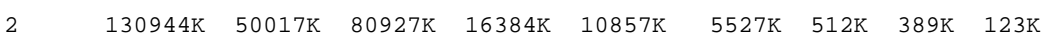

Uptime is 142 days, 4 hours, 27 minutes

### <span id="page-3-0"></span>Differenze di sistema predefinite tra i software CatOS e Cisco IOS

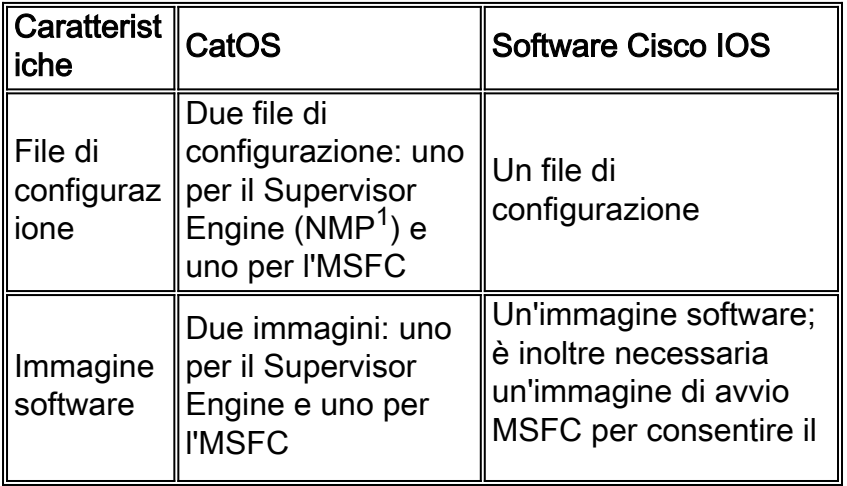

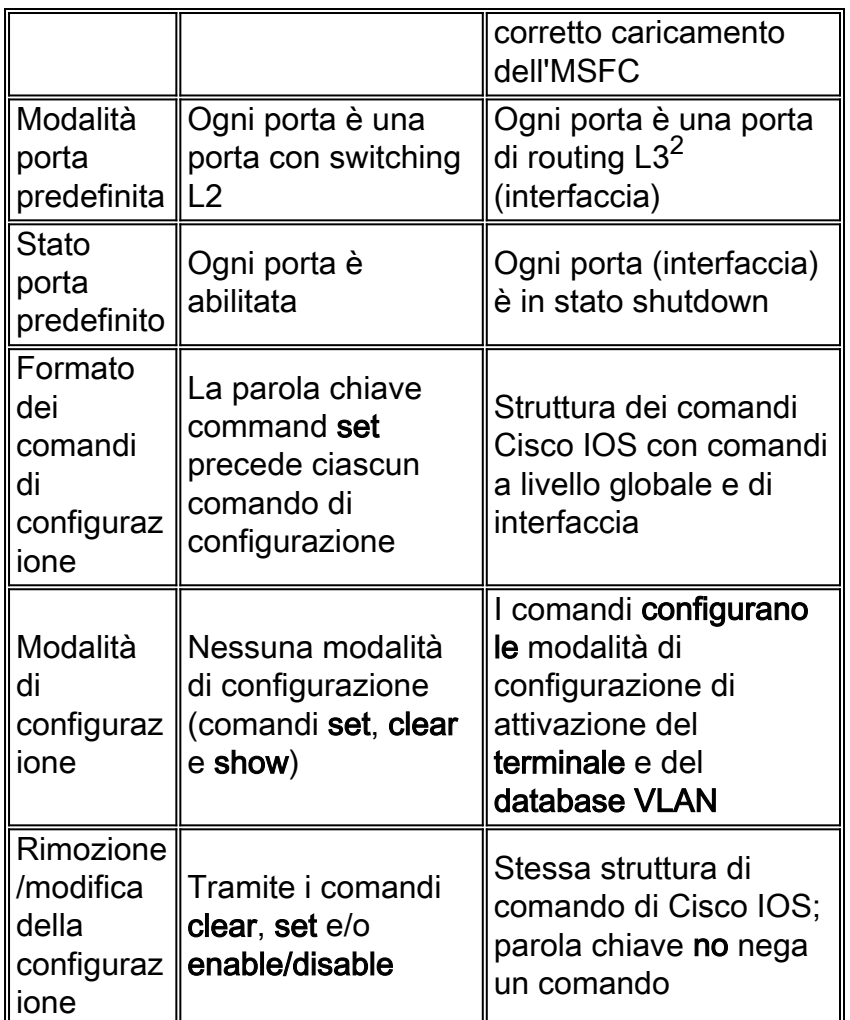

 $<sup>1</sup>$  NMP = Network Management Processor</sup>

 $2$  L3 = Layer 3

### <span id="page-4-0"></span>Informazioni sulle interfacce nel software di sistema Cisco IOS

### <span id="page-4-1"></span>Modalità interfaccia (porta) nel software Cisco IOS

Le porte nel software Cisco IOS sono considerate interfacce. Il software Cisco IOS dispone di due tipi di modalità di interfaccia:

- Interfaccia con routing L3
- Interfaccia switch L2

Nota: il valore predefinito è un'interfaccia con routing L3.

### <span id="page-4-2"></span>Configurazione interfacce Ethernet L2

Per rendere un'interfaccia porta/interfaccia un'interfaccia di switch L2, aggiungere il comando switchport nell'interfaccia, come mostrato nell'esempio:

! interface FastEthernet5/10 no ip address switchport end

La configurazione predefinita dell'interfaccia per una porta dello switch L2 è diversa da quella di CatOS. Ad esempio, quando una porta ha una configurazione di porta L2, è preferibile la modalità trunk anziché auto. Il comando show interface switchport fornisce dettagli sulla configurazione corrente di una porta dello switch L2. Di seguito è riportato un esempio:

Cat6500# **show interfaces fastethernet 5/10 switchport** Name: Fa5/10 Switchport: Enabled Administrative Mode: dynamic desirable Operational Mode: down Administrative Trunking Encapsulation: negotiate Negotiation of Trunking: On Access Mode VLAN: 1 ( default) Trunking Native Mode VLAN: 1 (default) Trunking VLANs Enabled: ALL Pruning VLANs Enabled: 2-1001

Il software Cisco IOS include tre modalità principali delle porte dello switch L2:

- Accesso: Imposta l'interfaccia sulla modalità non trunking.
- Dinamico: Imposta l'interfaccia per la negoziazione dinamica per la modalità di accesso o trunk. Per questa impostazione sono disponibili due opzioni:Desirable: Questa configurazione consente alla porta di diventare trunk se il dispositivo adiacente ha una configurazione trunk in modalità desiderabile o automatica. La modalità desiderata è la modalità predefinita quando una porta ha una configurazione di porta dello switch.Auto: Questa configurazione consente alla porta di diventare trunk se l'altro router adiacente ha una configurazione trunk nella modalità desiderata.
- Trunk: Imposta l'interfaccia sulla modalità trunk permanente.

#### <span id="page-5-0"></span>Matrice dei comandi CatOS/Cisco IOS per configurazione e stato delle porte

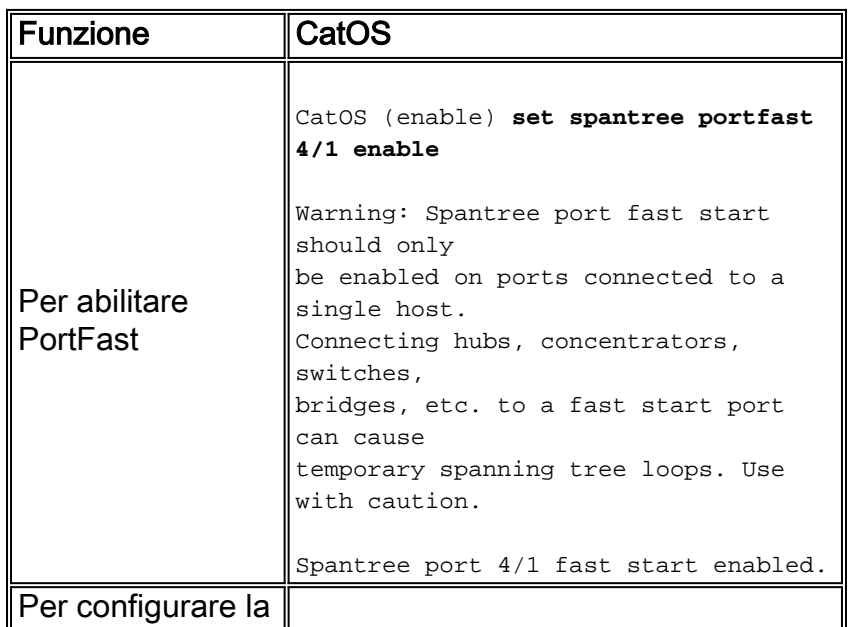

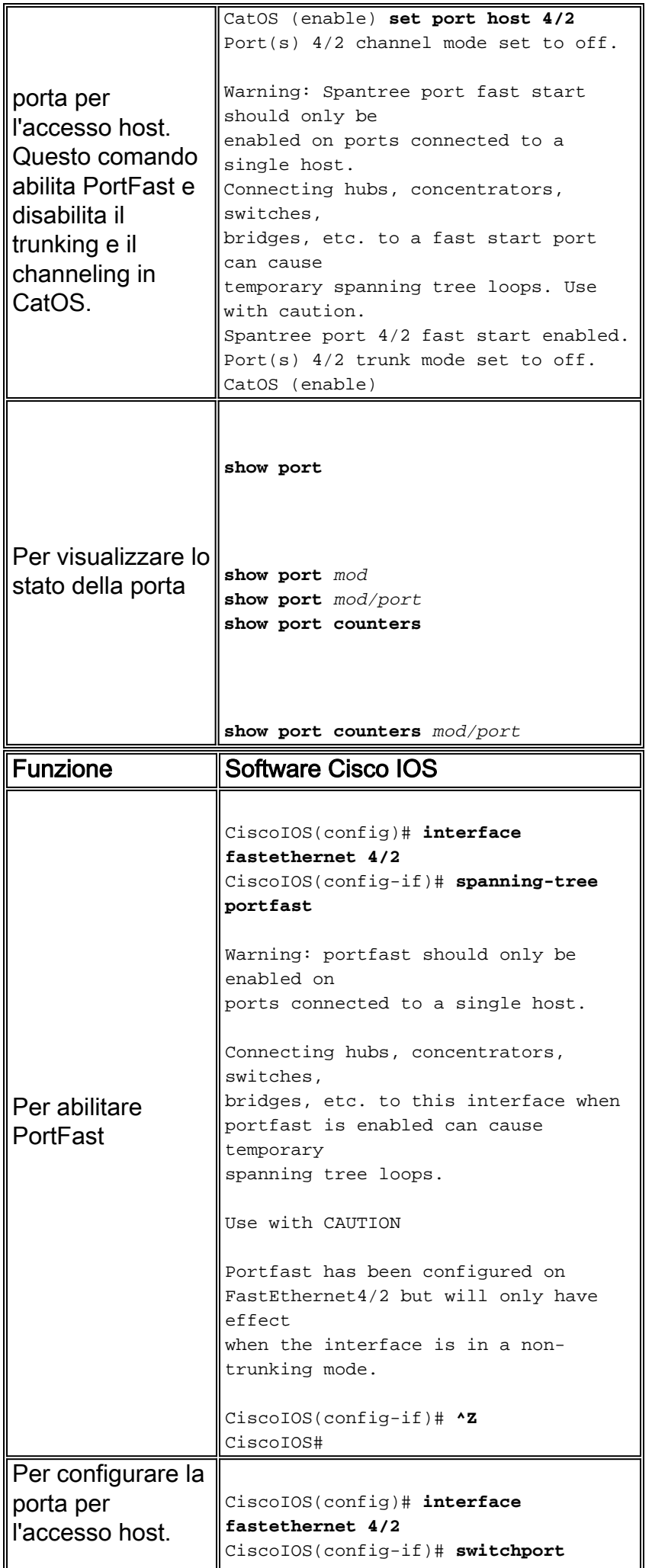

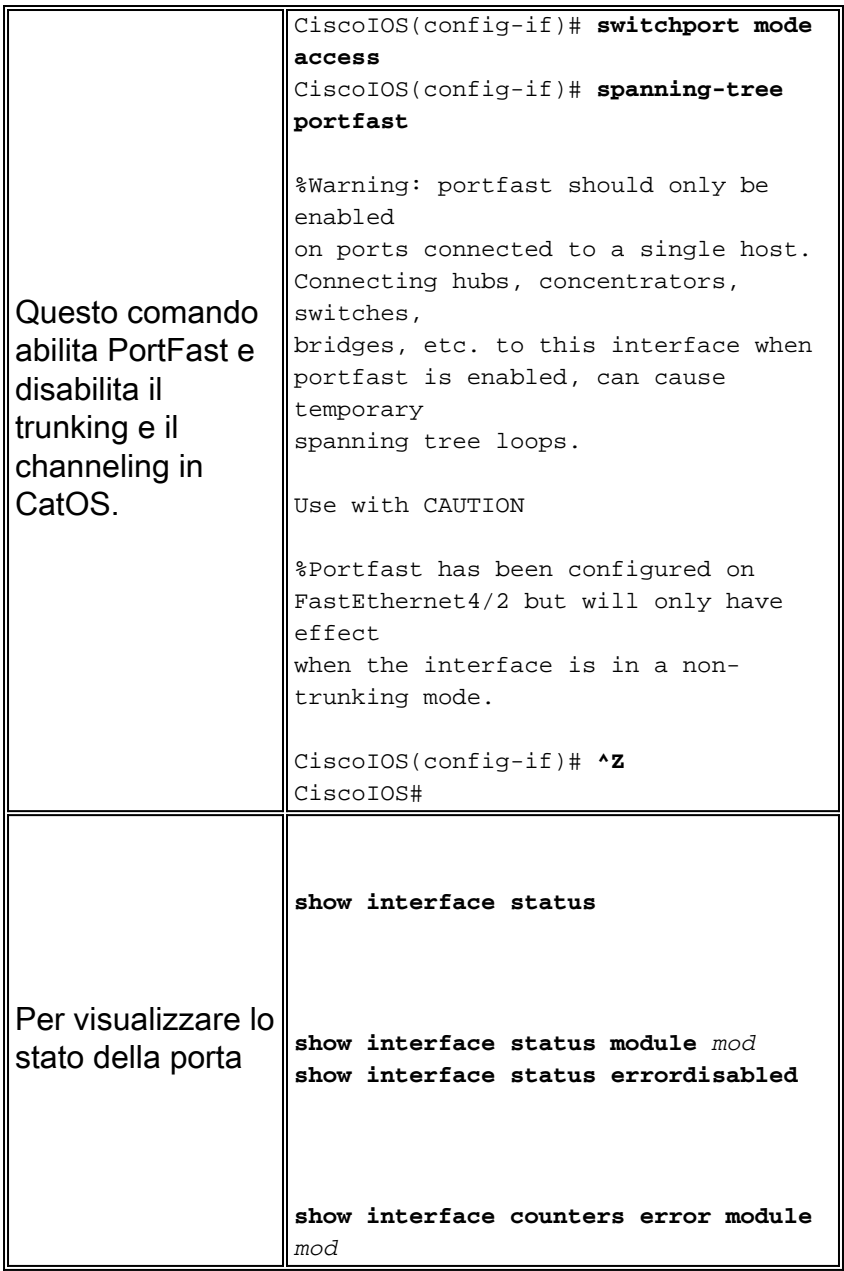

## <span id="page-7-0"></span>Comprendere l'uso del comando range nel software Cisco IOS

Anche quando uno switch esegue il software Cisco IOS, esiste ancora la possibilità di avere un elevato numero di interfacce. Pertanto, per agevolare la configurazione rapida di più porte, il software Cisco IOS consente di configurare una serie di interfacce contemporaneamente, come in CatOS. Se si usa il comando range, è possibile configurare rapidamente molte interfacce con la stessa configurazione.

CiscoIOS(config)# **interface range gigabitethernet 1/1 -2, fastethernet 4/1 -24**

Nota: nella sintassi di questo comando è presente uno spazio tra il primo intervallo di interfacce e il trattino. La sintassi è importante e deve essere accurata. Se non è presente uno spazio, l'interfaccia della riga di comando (CLI) restituisce un errore di sintassi.

Di seguito sono riportati alcuni esempi di utilizzo non corretto del comando range:

```
CiscoIOS(config)# interface range gigabitethernet 1/1-2,fastethernet 4/1-24
\sim% Invalid input detected at '^' marker.
CiscoIOS(config)# interface range gigabitethernet 1/1 -2,fastethernet 4/1-24
\sim% Invalid input detected at '^' marker.
CiscoIOS(config)# interface range gigabitethernet 1/1 -2,fastethernet 4/1 -24
```
Nell'esempio, la porta viene impostata su 4/2-8 nella VLAN 2:

```
NativeIOS(config)# interface range fastethernet 4/2 -8
CiscoIOS(config-if)# switchport
CiscoIOS(config-if)# switchport access vlan 2
CiscoIOS(config-if)# no shut
CiscoIOS(config-if)# ^Z
CiscoIOS# show interface
Dopo aver utilizzato il comando range, la configurazione viene visualizzata come segue:
```

```
interface FastEthernet4/4
no ip address
switchport
switchport access vlan 2
!
interface FastEthernet4/5
no ip address
switchport
switchport access vlan 2
!
interface FastEthernet4/6
no ip address
switchport
switchport access vlan 2
!
interface FastEthernet4/7
no ip address
switchport
switchport access vlan 2
!
interface FastEthernet4/8
no ip address
switchport
switchport access vlan 2
!
interface FastEthernet4/9
no ip address
shutdown
```
### <span id="page-8-0"></span>Configurazioni software Cisco IOS

#### <span id="page-8-1"></span>Configurazione dei trunk nel software Cisco IOS

Il software Cisco IOS supporta sia la modalità trunking ISL (Inter-Switch Link Protocol) che IEEE 802.1Q (dot1q). Sono disponibili diverse opzioni per le configurazioni dell'interfaccia, come descritto nella sezione [Informazioni sulle interfacce nel software di sistema Cisco IOS](#page-4-0). Il trunking funziona esattamente nello stesso modo di CatOS, ad eccezione dell'impostazione predefinita nel software Cisco IOS, che è desiderabile piuttosto che automatica.

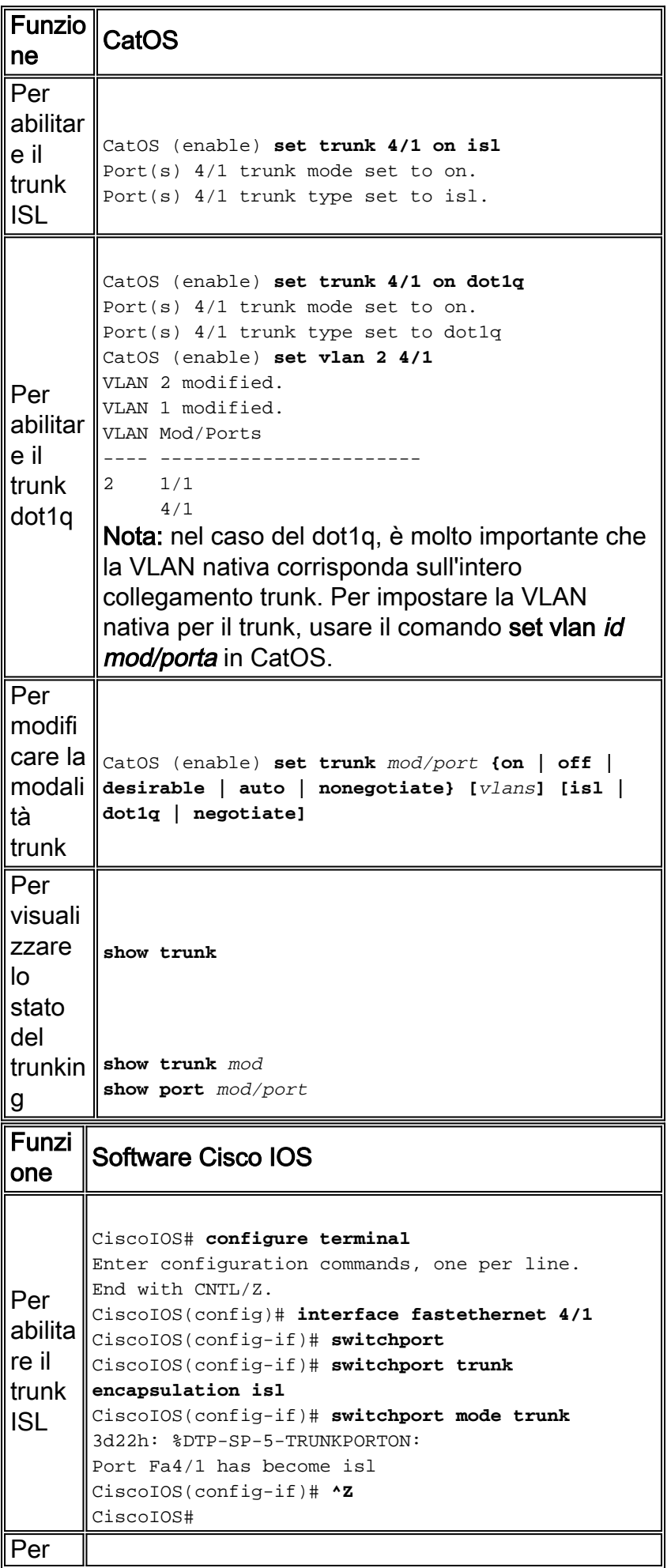

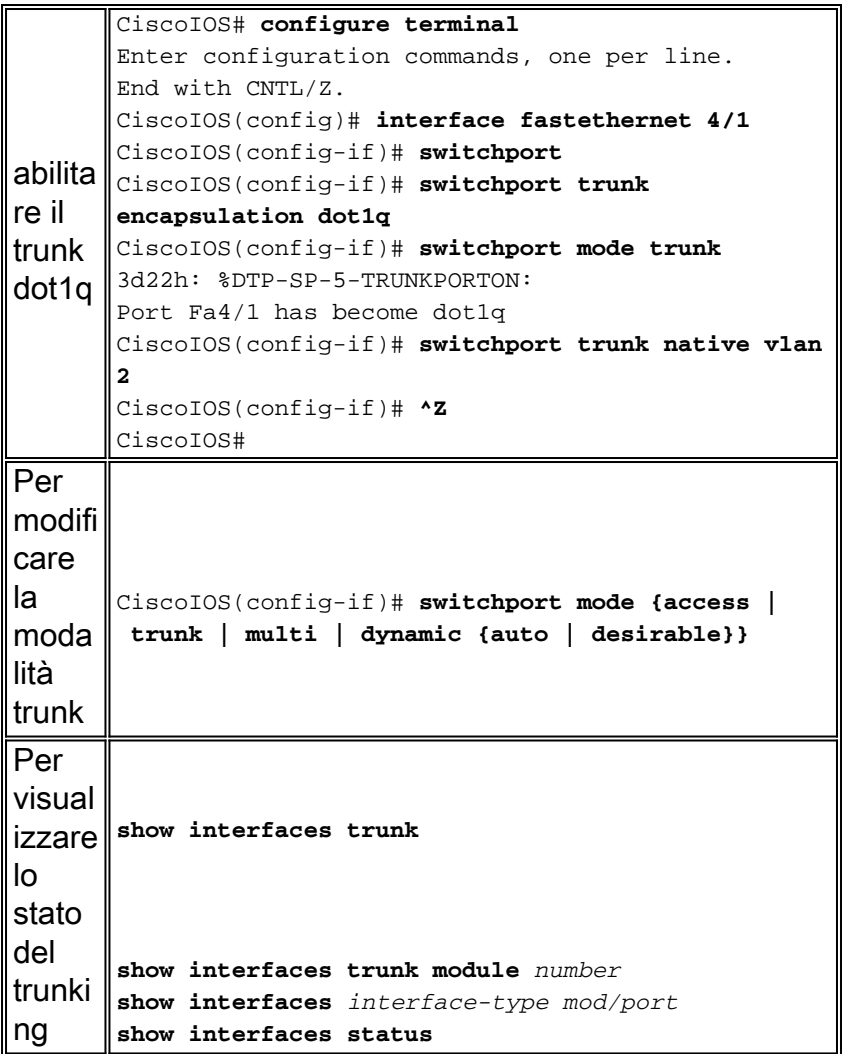

Esistono diversi modi per verificare le informazioni del trunk nel software Cisco IOS.

Nota: una porta instradata non è una porta trunking L2.

Il comando show interfaces trunk visualizza tutte le interfacce che attualmente trunk. Questo comando non visualizza le porte che hanno una configurazione da trunk ma non da trunk attivamente:

Switch# **show interfaces trunk** Port Mode Encapsulation Status Native vlan Po41 desirable n-isl trunking 1 Port Vlans allowed on trunk Po41 1-1005 Port Vlans allowed and active in management domain Po41 1-6,1002-1005 Port Vlans in spanning tree forwarding state and not pruned Po41 1-6,1002-1005

Il comando show interfaces trunk module *number* permette di visualizzare tutte le interfacce del modulo specificato, indipendentemente dallo stato del trunk.

Switch# **show interfaces trunk module 4** Port Mode Encapsulation Status Native vlan Fa4/1 desirable n-isl trunk-inbndl 1 (Po41) Fa4/2 desirable n-isl trunk-inbndl 1 (Po41) Fa4/3 desirable n-isl trunk-inbndl 1 (Po41)

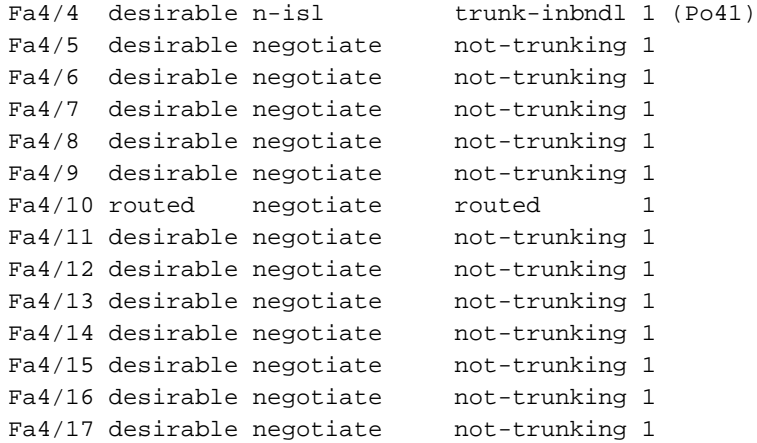

Èpossibile usare il comando show interfaces *interface-type mod/porta* trunk per controllare lo stato trunking di un'interfaccia specifica senza dover scorrere più schermate.

Switch# **show interfaces fastethernet 4/1 trunk** Port Mode Encapsulation Status Native vlan Fa4/1 desirable n-isl trunk-inbndl 1 (Po41) Port Vlans allowed on trunk Fa4/1 1-1005 Port Vlans allowed and active in management domain Fa4/1 1-6,1002-1005 Port Vlans in spanning tree forwarding state and not pruned Fa4/1 1-6,1002-1005

Il comando show interfaces status visualizza una riga per ciascuna interfaccia con lo stato e lo stato trunking.

#### Switch# **show interfaces status**

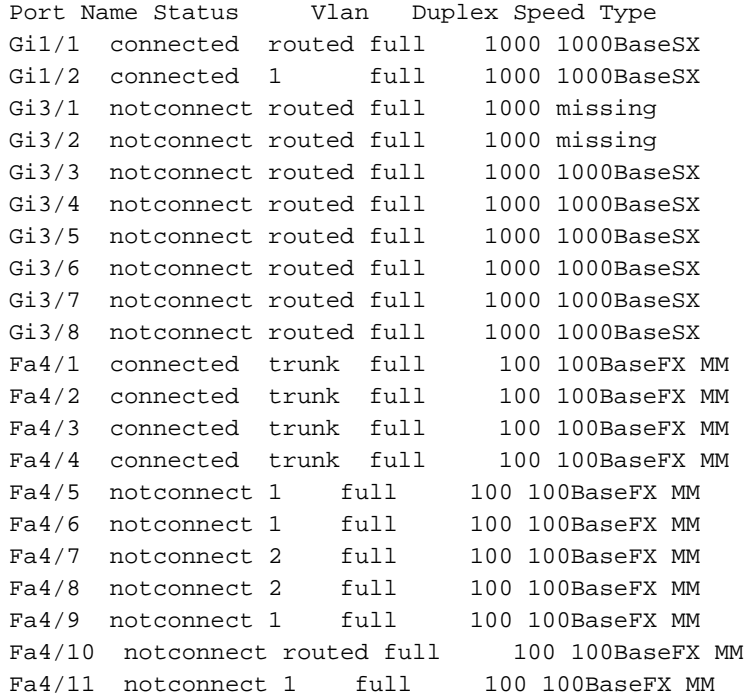

#### <span id="page-11-0"></span>Configurazione di EtherChannel nel software Cisco IOS

La configurazione di EtherChannel nel software Cisco IOS è molto diversa da quella di CatOS. Per abilitare EtherChannel su un gruppo di porte nel software Cisco IOS, è necessario utilizzare un'interfaccia di canale delle porte. Se tutte le condizioni sono valide per il gruppo di porte,

formano un canale di porta. Per impostazione predefinita, il channeling delle porte è disabilitato su tutte le interfacce, anche quando un'interfaccia ha una configurazione delle porte dello switch.

Per configurare un gruppo di interfacce in modo che facciano parte di un EtherChannel, è necessario usare il comando channel-group group-number mode channel-mode separatamente sotto ciascuna interfaccia. se si rimuove il comando switchport dalla configurazione, tutti i comandi relativi alla porta dello switch non vengono più visualizzati nella configurazione. Tuttavia, la riconfigurazione della porta come porta dello switch restituisce tutti i comandi precedenti. Di conseguenza, la configurazione e l'annullamento della configurazione di una porta come porta dello switch non cancellano le informazioni sul gruppo di canali delle porte.

Dopo aver creato un gruppo di canali, è necessario eseguire tutta la configurazione sull'interfaccia del canale della porta e non sulle singole porte fisiche. Tutti i comandi eseguiti sul canale della porta vengono propagati in modo trasparente a tutte le porte fisiche. I comandi eseguiti sull'interfaccia fisica di un membro del canale possono rimuovere l'interfaccia dal gruppo di canali.

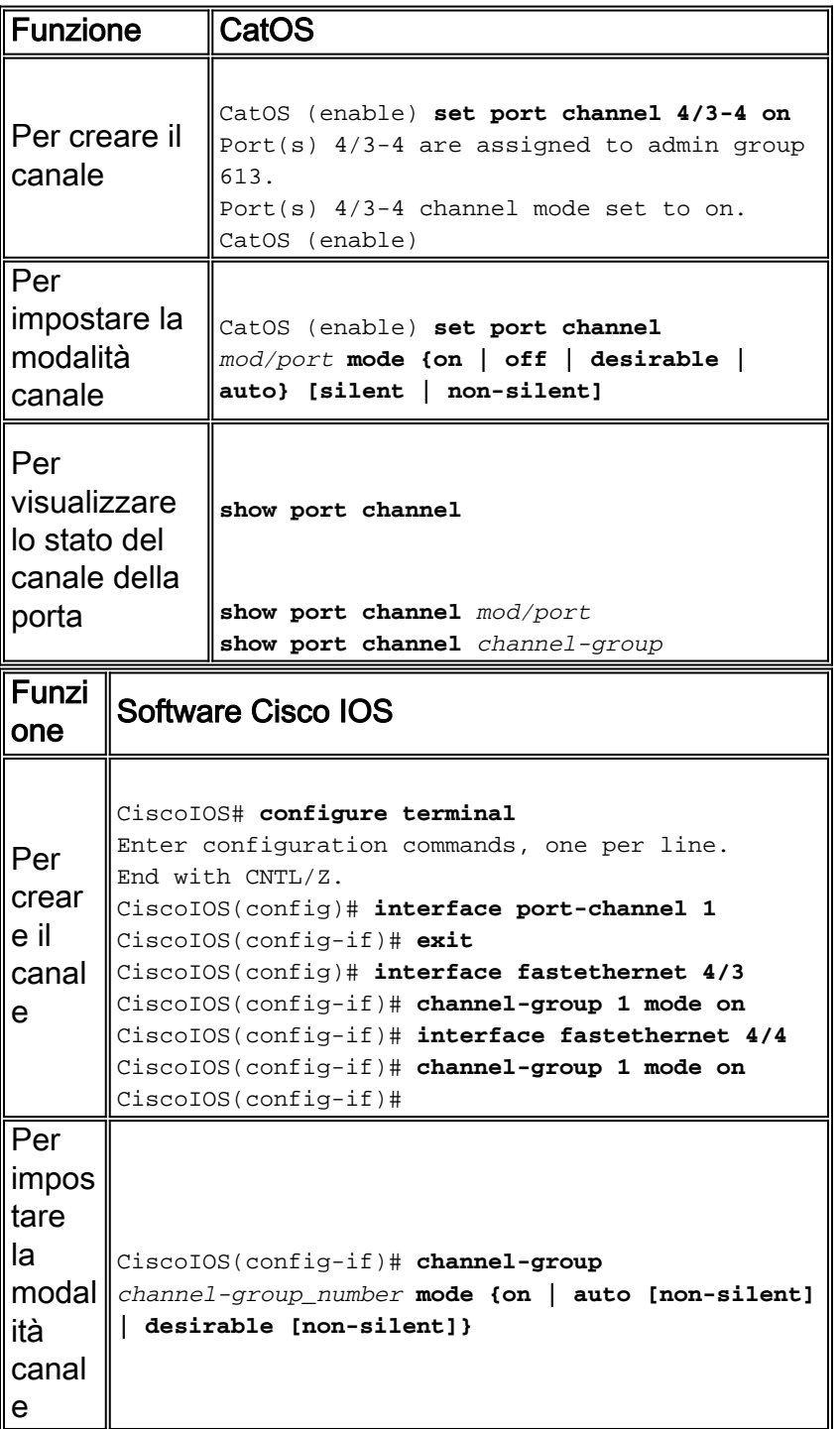

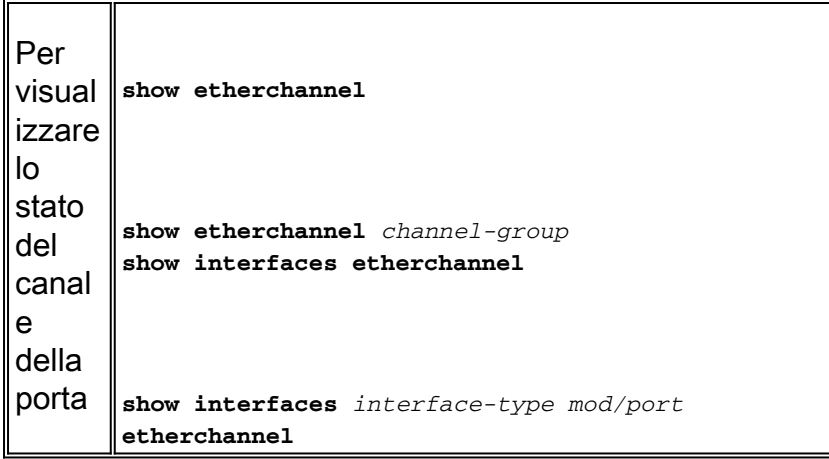

Il comando show etherchannel ha diversi sottocomandi per visualizzare informazioni sulla configurazione dei canali della porta.

Il comando show etherchannel *channel-group* summary restituisce lo stato di tutte le interfacce nella configurazione del gruppo di canali. Questo comando è molto utile per trovare rapidamente le interfacce che dovrebbero appartenere a un gruppo di canali.

CiscoIOS# **show etherchannel 256 summary** Flags: U - in use I - in port-channel S - suspended D - down I - stand-alone d - default setting Group Port-channel Ports -----+------------+----------------------------------------------------------- 256 Po256(U) Fa5/5(I) Fa5/6(I) Fa5/7(I) Fa5/8(I)

Il comando show interfaces etherchannel visualizza tutte le interfacce associate a un gruppo di canali, indipendentemente dallo stato del canale.

```
CiscoIOS# show interfaces etherchannel
----
GigabitEthernet1/1:
Port state = EC-Enbld Up In-Bndl Usr-Config
Channel group = 254 Mode = Automatic Gcchange = 0
Port-channel = Po254 GC = 0x00FE0001Port indx = 0 Load = 0x55Flags: S - Device is sending Slow hello. C - Device is in Consistent state.
A - Device is in Auto mode. P - Device learns on physical port.
Timers: H - Hello timer is running. Q - Quit timer is running.
S - Switching timer is running. I - Interface timer is running.
Local information:
Hello Partner PAgP Learning Group
Port Flags State Timers Interval Count Priority Method Ifindex
Gi1/1 SAC U6/S7 Q 30s 1 128 Any 56
Partner's information:
Partner Partner Partner Partner Group
```
PortName Device ID Port Age Flags Cap. Gi1/1 69055180(STELLA) 0010.7bbe.50bb 3/4 12s SC 2

Èpossibile usare il comando show interfaces *interface-type mod/porta* etherchannel per controllare lo stato del canale di un'interfaccia specifica senza dover scorrere più schermate.

 $Port-channel = null GC = 0x11000002$ Port  $indx = 0$  Load =  $0x00$ Flags: S - Device is sending Slow hello. C - Device is in Consistent state. A - Device is in Auto mode. P - Device learns on physical port. Timers: H - Hello timer is running. Q - Quit timer is running. S - Switching timer is running. I - Interface timer is running. Local information: Hello Partner PAgP Learning Group Port Flags State Timers Interval Count Priority Method Ifindex Fa5/5 SAC U6/S7 Q 30s 1 128 Any0 Partner's information: Partner Partner Partner Partner Group PortName Device ID Port Age Flags Cap. Fa5/5 066549452(SINGHA) 00d0.bb3a.c0d9 4/17 29s SC2

Age of the port in the current state: 00h:30m:31s Probable reason: pm - different in oper mode (1) with Fa5/8(2)

Il comando show interfaces port-channel *channel-group* etherchannel visualizza le porte che sono membri attivi del canale della porta.

CiscoIOS# **show interfaces port-channel 256 etherchannel** Age of the Port-channel =  $05h:52m:49s$ Logical slot/port =  $13/64$  Number of ports = 2 GC = 0x01000001 HotStandBy port = null Port state = Port-channel Ag-Inuse Ports in the Port-channel: Index Load Port EC state Configuration ------+------+------+-----------+-------------- 1 55 Fa5/7 auto user 0 AA Fa5/8 auto user Time since last port bundled: 00h:46m:51s Fa5/7

Time since last port Un-bundled: 00h:46m:54s Fa5/8

#### <span id="page-14-0"></span>Configurazione delle VLAN nel software Cisco IOS

Il concetto e le funzionalità delle VLAN sono identici tra il software Cisco IOS e CatOS. Tuttavia, i metodi di configurazione tra le due implementazioni differiscono in modo significativo. Mentre i comandi set creano le VLAN in CatOS, la creazione della VLAN avviene tramite la modalità di configurazione del database VLAN nel software Cisco IOS.

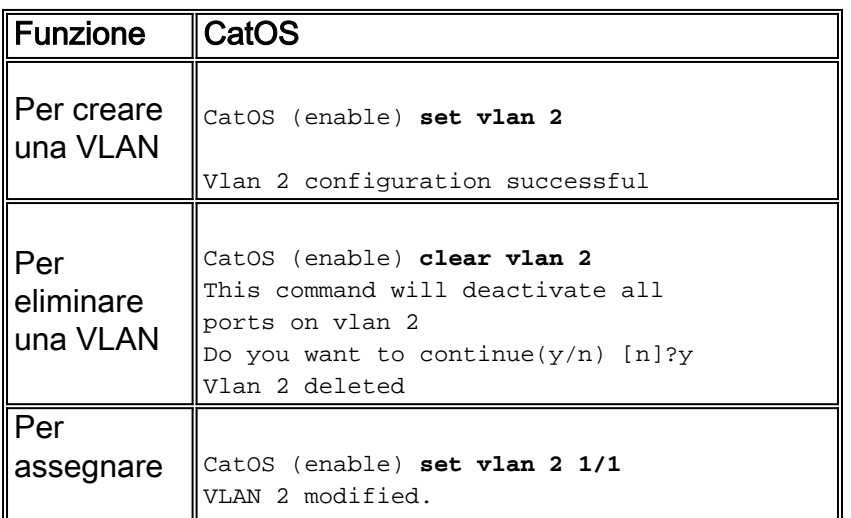

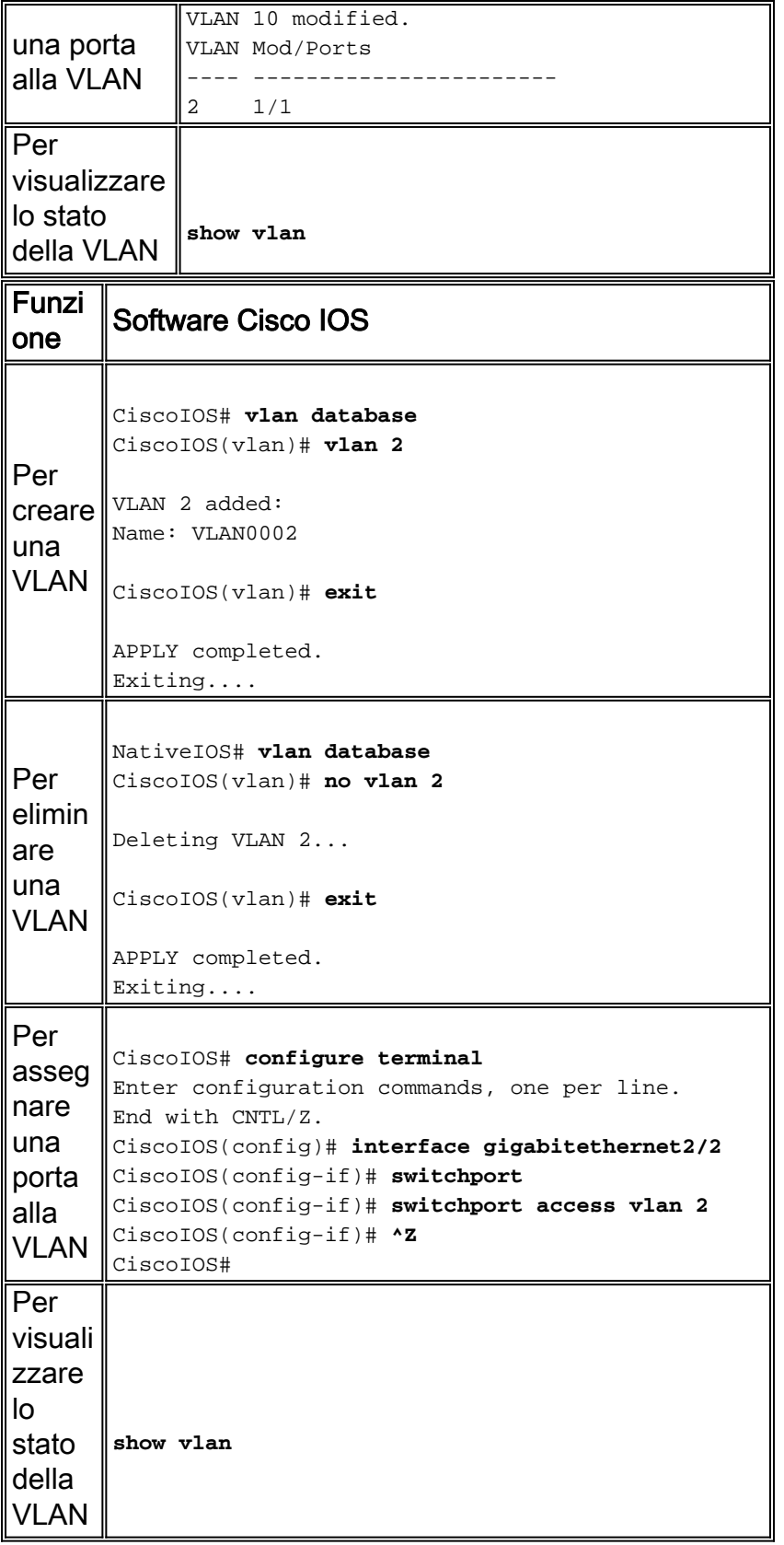

Per controllare lo stato della VLAN, usare il comando show vlan.

Router# **show vlan**

VLAN Name Status Ports ---- -------------------------------- --------- ------------------------------- 1 default active 2 VLAN0002 active 10 VLAN0010 active

![](_page_16_Picture_173.jpeg)

#### <span id="page-16-0"></span>Configurazione del VTP nel software Cisco IOS

Il VTP è un protocollo L2 che sincronizza i database VLAN in un dominio VTP. Quando si aggiunge, elimina o modifica una VLAN all'interno dello stesso dominio VTP, il VTP sincronizza il database VLAN su tutti i membri dello stesso dominio VTP. L'eliminazione del VTP riduce al minimo il traffico sui trunk attraverso la riduzione del traffico broadcast e multicast non necessario per le VLAN che non devono essere propagate.

Nel software Cisco IOS, la modalità del database VLAN definisce la configurazione VTP. Le modifiche al database VLAN e al VTP si verificano all'applicazione dei dati VLAN. Questo si verifica quando l'utente esce dalla modalità di configurazione del database VLAN. La configurazione VTP predefinita del software Cisco IOS viene visualizzata qui:

Nota: la modalità VTP predefinita è Server.

```
CiscoIOS# show vtp status
```

```
VTP Version : 2
Configuration Revision : 0
Maximum VLANs supported locally : 1005
Number of existing VLANs : 6
VTP Operating Mode : Server
VTP Domain Name : null
VTP Pruning Mode : Disabled
VTP V2 Mode : Disabled
VTP Traps Generation : Disabled
MD5 digest : 0xE2 0x4F 0xC0 0xD6 0x94 0xBB 0x31 0x9A
Configuration last modified by 0.0.0.0 at 6-27-01 02:04:20
Local updater ID is 0.0.0.0 (no valid interface found)
```
![](_page_16_Picture_174.jpeg)

![](_page_17_Picture_191.jpeg)

![](_page_18_Picture_186.jpeg)

# <span id="page-18-0"></span>Matrice di comandi del software CatOS/Cisco IOS

Nella tabella seguente viene riportato un breve elenco dei comandi CatOS e degli equivalenti software Cisco IOS dei comandi. Questa tabella è utile come riferimento rapido per la migrazione al software Cisco IOS da CatOS. La tabella è un elenco abbreviato di comandi utilizzati di frequente. Nella tabella non vengono elencati tutti i parametri per ogni comando. Per la sintassi del comando e i parametri completi, consultare la [guida di riferimento dei comandi di Cisco IOS](http://www.cisco.com/en/US/docs/ios/mcl/122sxmcl/12_2sx_mcl_book.html) [serie 6500, versione 12.2SX.](http://www.cisco.com/en/US/docs/ios/mcl/122sxmcl/12_2sx_mcl_book.html)

I commenti in questa sezione forniscono informazioni sull'uso di comandi specifici. I commenti vengono visualizzati in corsivo.

![](_page_18_Picture_187.jpeg)

![](_page_19_Picture_204.jpeg)

![](_page_20_Picture_203.jpeg)

![](_page_21_Picture_191.jpeg)

# <span id="page-21-0"></span>Informazioni correlate

- [Supporto dei prodotti LAN](http://www.cisco.com/web/psa/products/tsd_products_support_general_information.html?c=268438038&sc=278875285&referring_site=bodynav)
- [Supporto della tecnologia di switching LAN](http://www.cisco.com/web/psa/technologies/tsd_technology_support_technology_information.html?amp;c=268435696&referring_site=bodynav)
- [Strumenti e risorse](http://www.cisco.com/en/US/support/tsd_most_requested_tools.html?referring_site=bodynav)
- [Documentazione e supporto tecnico Cisco Systems](http://www.cisco.com/cisco/web/support/index.html?referring_site=bodynav)